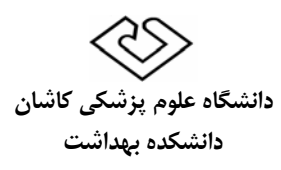

# **راهنماي استفاده از سامانه پژوهان براي دانشجوياني كه فرايند داوري پروپوزال پايان نامه آنها قبلا به صورت دستي وارد شده است.**

### **(اين راهنما ويژه دانشجوياني است كه پايان نامه آنها طرح تحقيقاتي نيز هست)**

.1 بايد توجه داشته باشيد كه طرح شما قبلا تصويب شده و قرارداد دارد پس اطلاعات كلي طرح شما قبلا در سامانه ثبت شده است و شما فقط بايد در ابتداي امر پروپوزال خود را تكميل كنيد. براي اين كار براي دريافت نام كاربري و كلمه عبور با كارشناس دانشگاه (خانم ابراهيمي، داخلي 3502 يا شماره ثابت 03155103502 ) تماس بگيريد و اعلام كنيد كه پروپوزال طرح نيز براي تكميل به شما ارجاع شود.

#### **نكته مهم : جدا از درج طرح جديد در سامانه خودداري نماييد** .

-2 به آدرس زيرمراجعه نماييد:

#### http://pajouhan.kaums.ac.ir/general/homePage.action

با نام كاربري خود وارد كارتابل شويد. همانطور كه در شكل زير مشاهده مي كنيد در كارتابل شما گزينه " طرح/پروژه ارجاع شده جهت اصلاح" مشاهده مي كنيد بر روري آن كليك كنيد و پروپوزال مربوطه را كامل كنيد. بعد از تكميل كامل پروپوزال (راهنماي تكميل در بخش رويدادهاي دانشكده موجود است) سپس دكمه تاييد و بازگشت جهت ادامه بررسي ها را كليك كرده تا پروپوزال به كارتابل كارشناس دانشگاه برگردد.

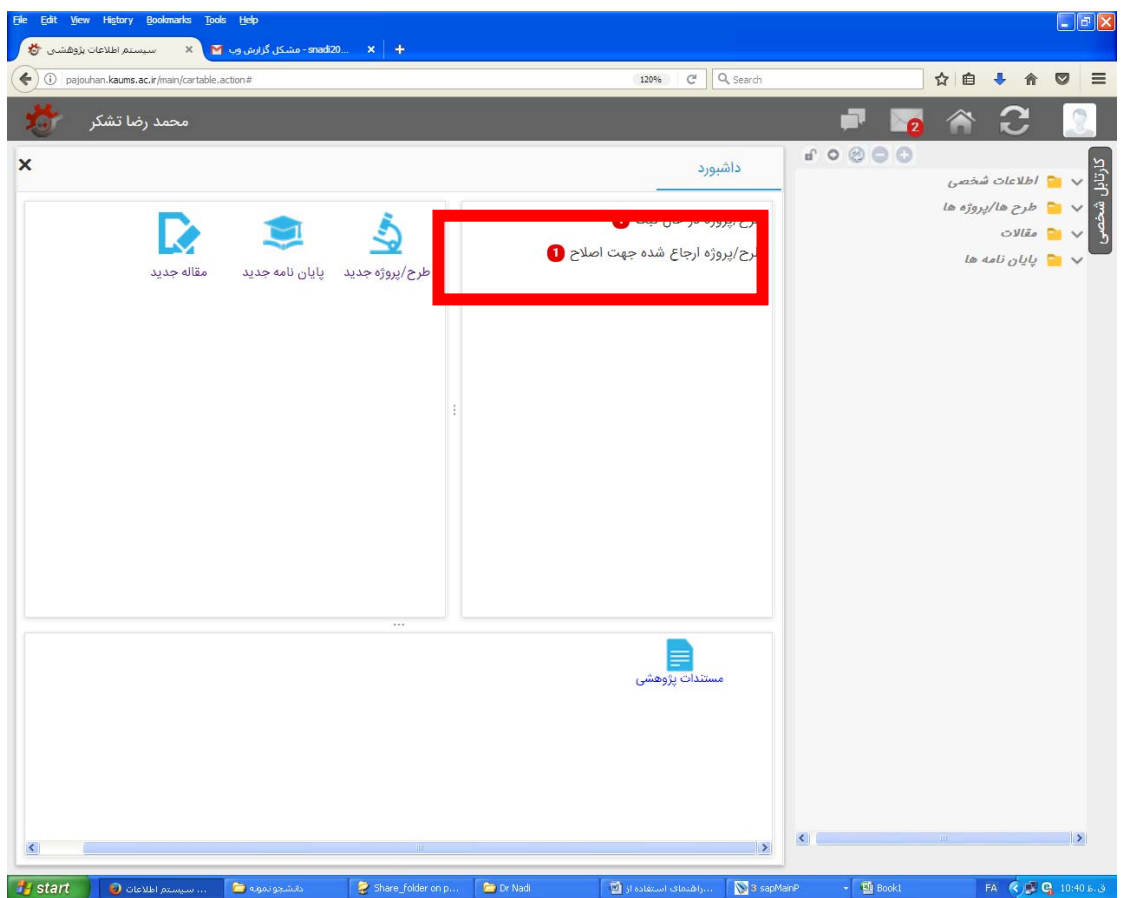

- .2 سپس مجددا با كارشناس دانشگاه (خانم ابراهيمي، داخلي 3502 يا شماره ثابت 03155103502 ) تماس بگيريد و اعلام كنيد كه پروپوزال تكميل شده است تا كارشناس طرح را مجدداً جهت ورود گزارش نهايي به شما ارجاع دهد.
	- .3 پس از ورود پروپوزال طرح، به دانشكده اطلاع دهيد تا امكان ورود گزارش نهايي را براي شما فراهم كنند.
- .4 دوباره وارد كارتابل شويد. روي "طرح/ پروژه ارجاع شده جهت ورود گزارش نهايي" كليك كنيد تا گزارش نهايي را وارد كنيد. بعد از تكميل، بر روي دكمه "ارسال به كارشناس دانشگاه" كليك كنيد تا كارشناس آن را براي ناظر طرح ارسال نمايد. با خانم ابراهيمي تماس بگيريد تا روند نظارت سريعترپيش رود.

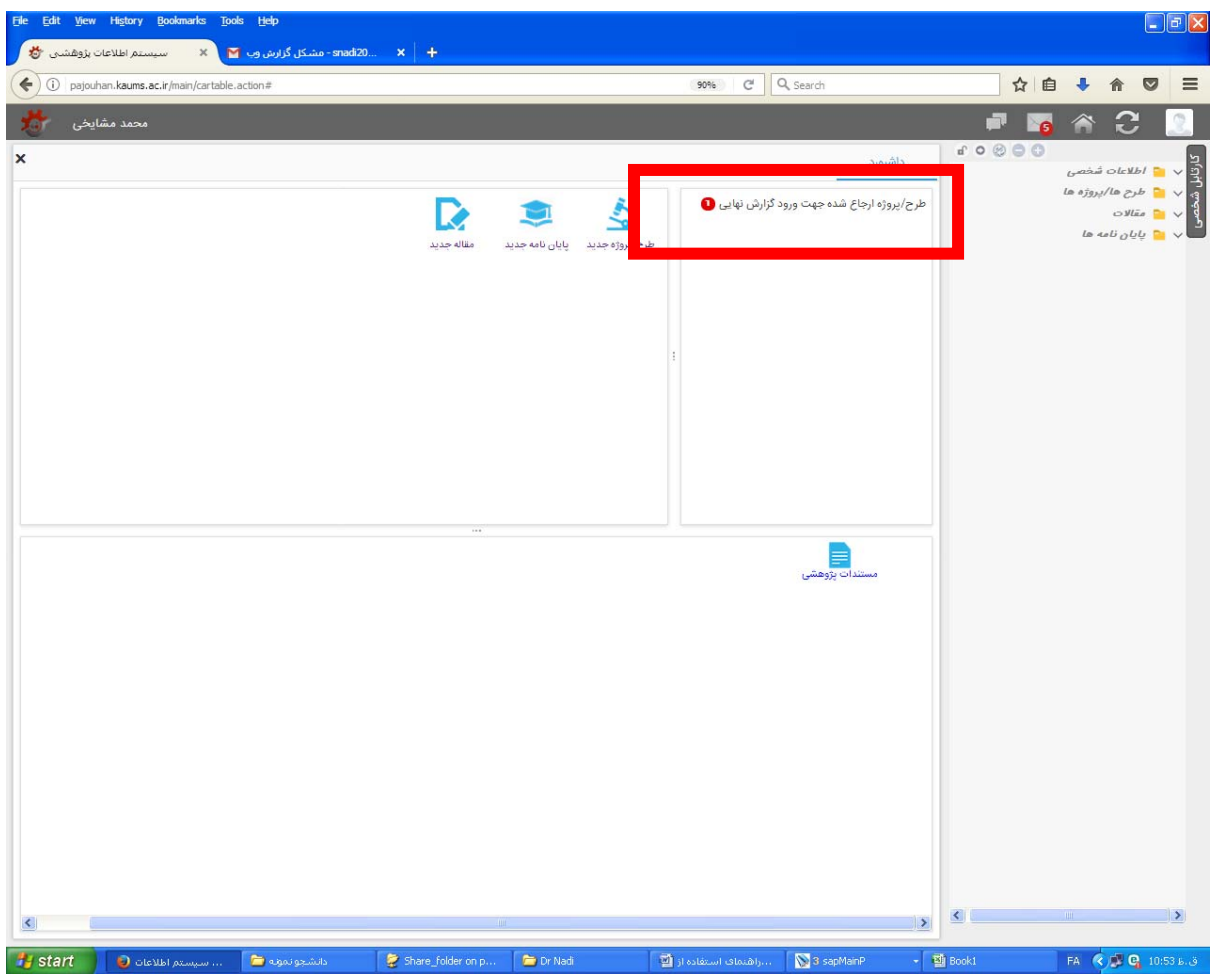

.5 سپس در داشبورد خود روي گزينه پايان نامه جديد كليك كنيد. عنوان فارسي و انگليسي پايان نامه خود را وارد كرد به مرحله بعد برويد و دانشكده بهداشت را انتخاب كرده و وارد مرحله بعد شويد

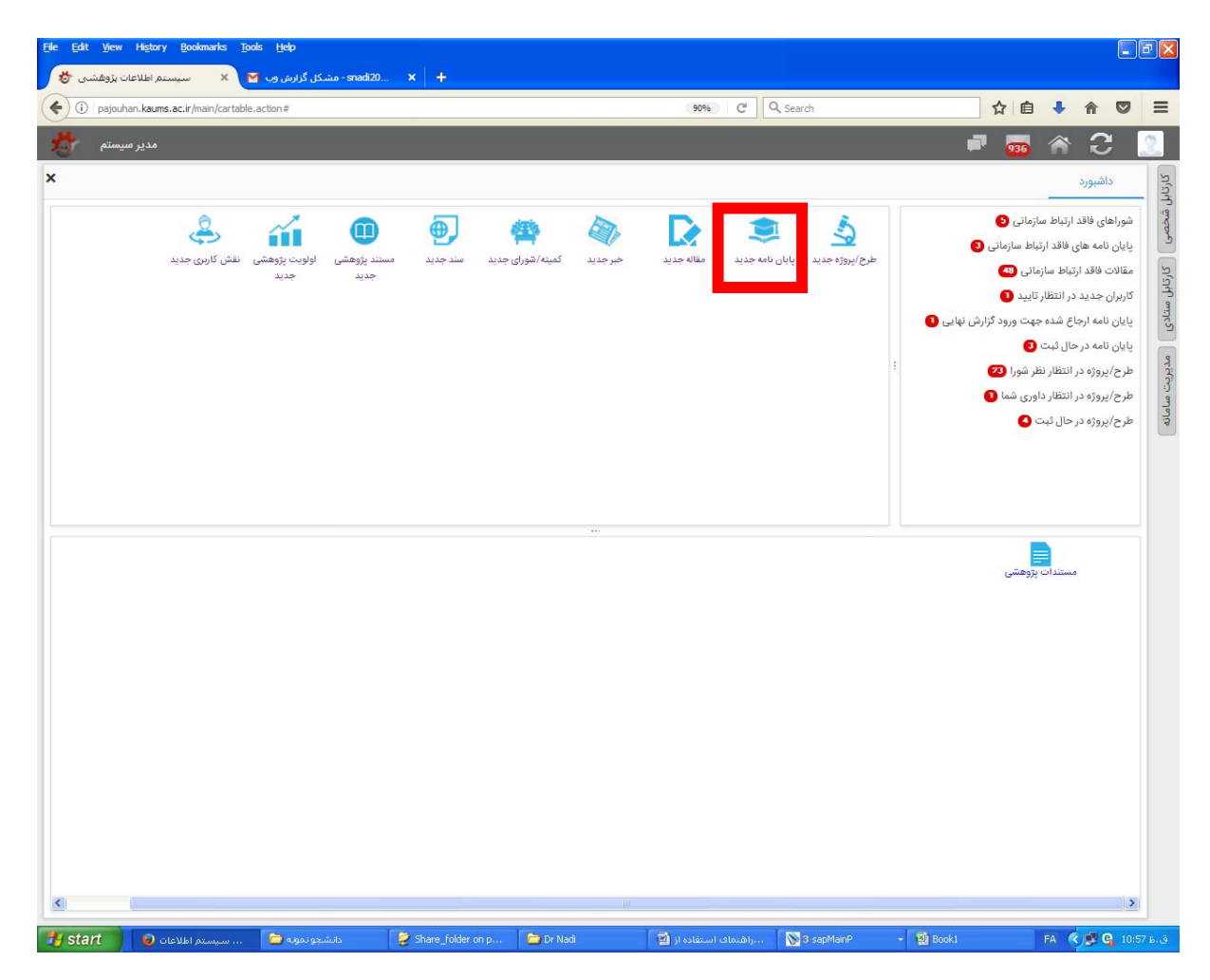

.6 بعد از تكميل اطلاعات مرحله سوم يعني " ثبت اطلاعات كلي" بر روي " دكمه ذخيره كن" را كليك كنيد و در مرحله بعد بر روي دكمه سبزرنگ " تهيه پروپوزال پايان نامه از پروپوزال طرح تحقيقاتي " كليك كنيد.

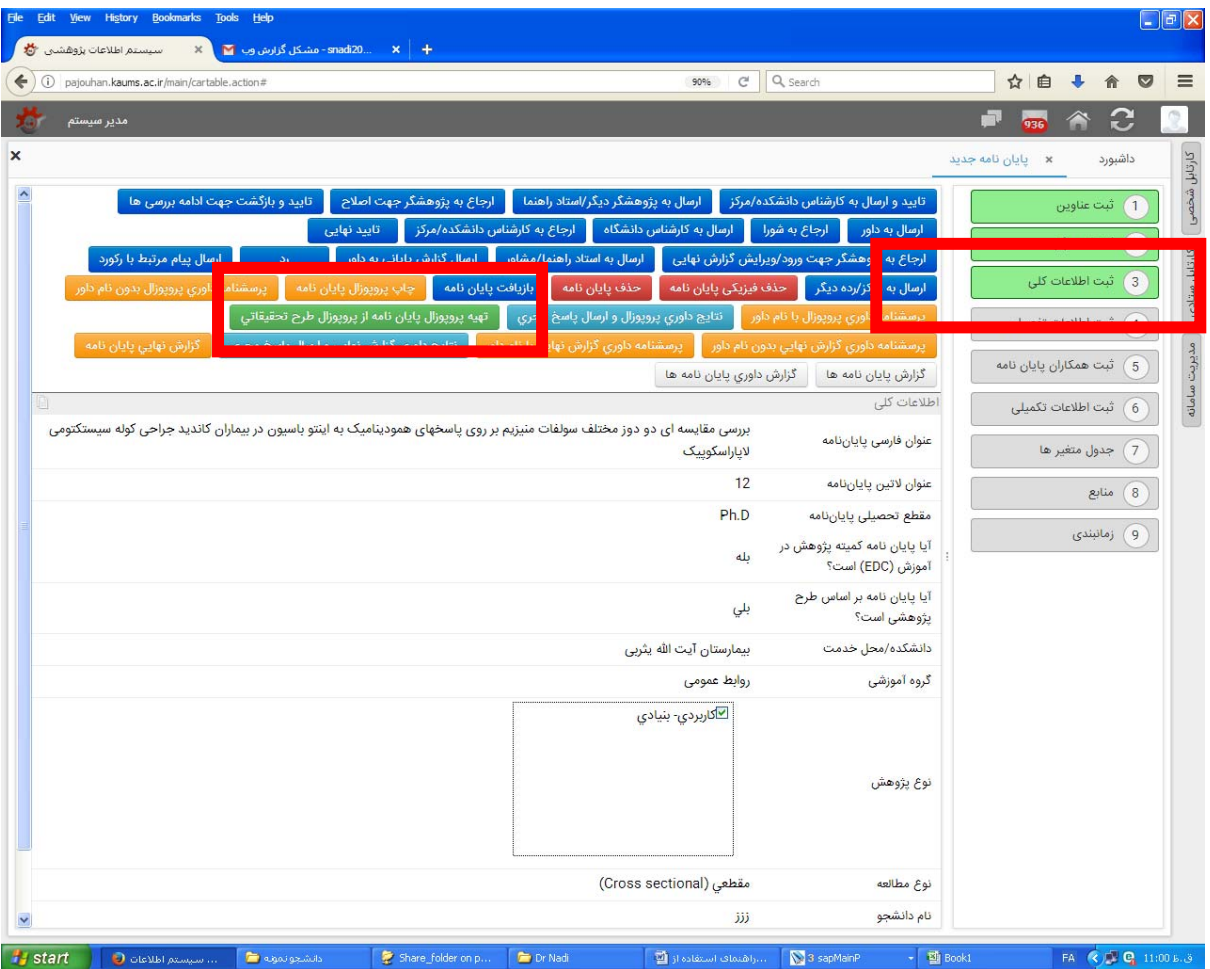

- .7 در اين مرحله از طرح ثبت شده شما، پايان نامه ايجاد خواهد شد و ديگر نيازي به تكميل پروپوزال پايان نامه نخواهيد داشت. بعد از اين مرحله فقط به بخش " ثبت سمت همكاران پايان نامه " رفته و سمت افراد را ثبت كنيد. بعد از تكميل كليه مراحل پايان نامه، "دكمه ارجاع به كارشناس دانشكده /مركز" را كليك كنيد.
- .8 با كارشناس دانشكده (آقاي مهندس روحاني داخلي 3643) تماس بگيريد تا طرح را جهت ورود گزارش نهايي پايان نامه به شما ارجاع دهد. سپس بر روي دكمه **«پايان نامه ارجاع شده جهت ورود گزارش نهايي»** كليك كنيد

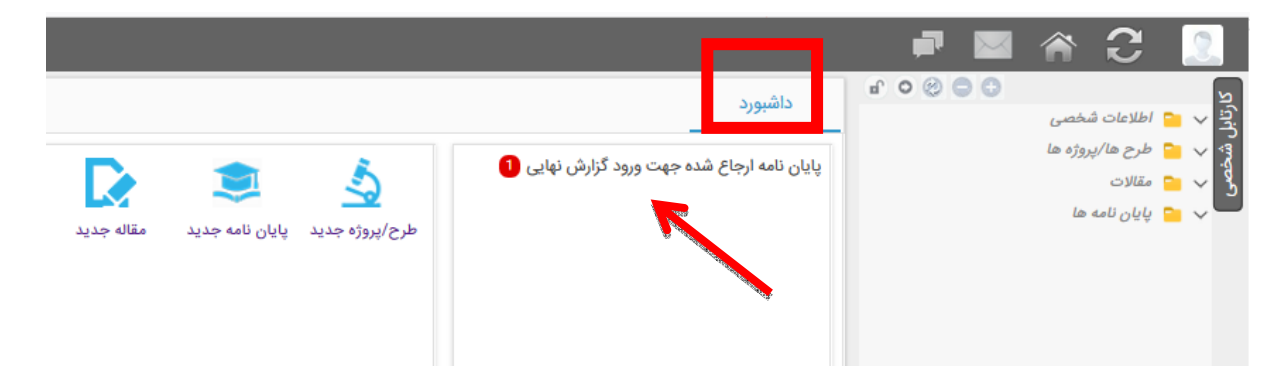

.7 سپس روي عنوان پايان نامه خود كليك كنيد.

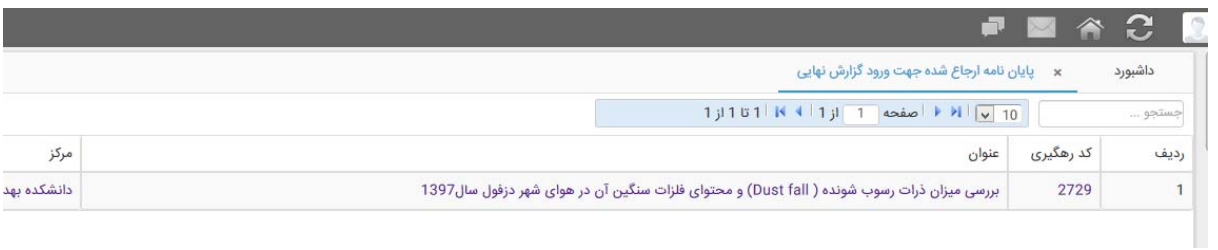

## .8 در سمت راست صفحه روي گزينه **«گزارش نهايي پايان نامه »** كليك كنيد و تمامي فيلدهاي آن را تكميل نمائيد

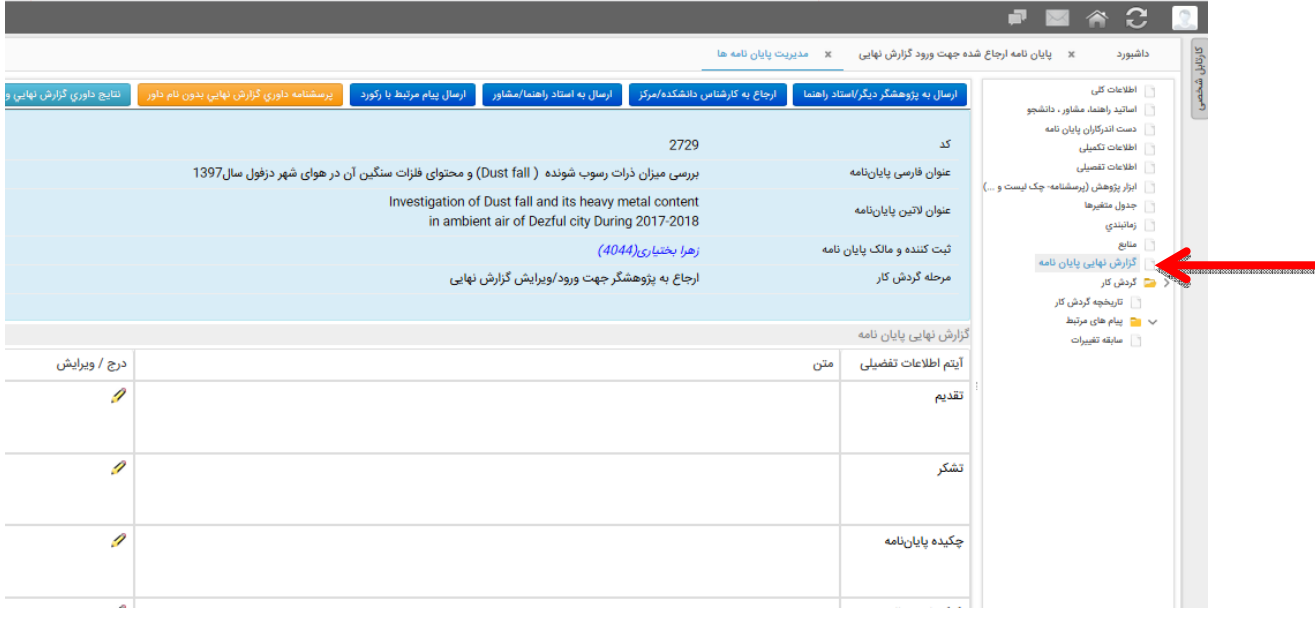

- .9 سپس به استاد راهنماي خود ارسال كنيد.
- .10 استاد راهنما بايد گزارش نهايي را براي كارشناس دانشكده ارسال نمايد تا روند داوري پايان نامه آغاز شود.